# Developer Days

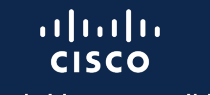

The bridge to possible

 $66//99$ 

 $ee/\sqrt{33}$ 

### Stop the Chaos, Organize Your Network with NSO and Netbox

Anna Wójcik Software Engineer Infrastructure – NSO BU May 9th 2023

## *"In the Beginning, There was Chaos"*

© 2023 Cisco and/or its affiliates. All rights reserved. Cisco Public 2

# Agenda

- 1. Single Source of Truth
- 2. Single Network Interface
- 3. NSO and Netbox meet
- 4. What's next?

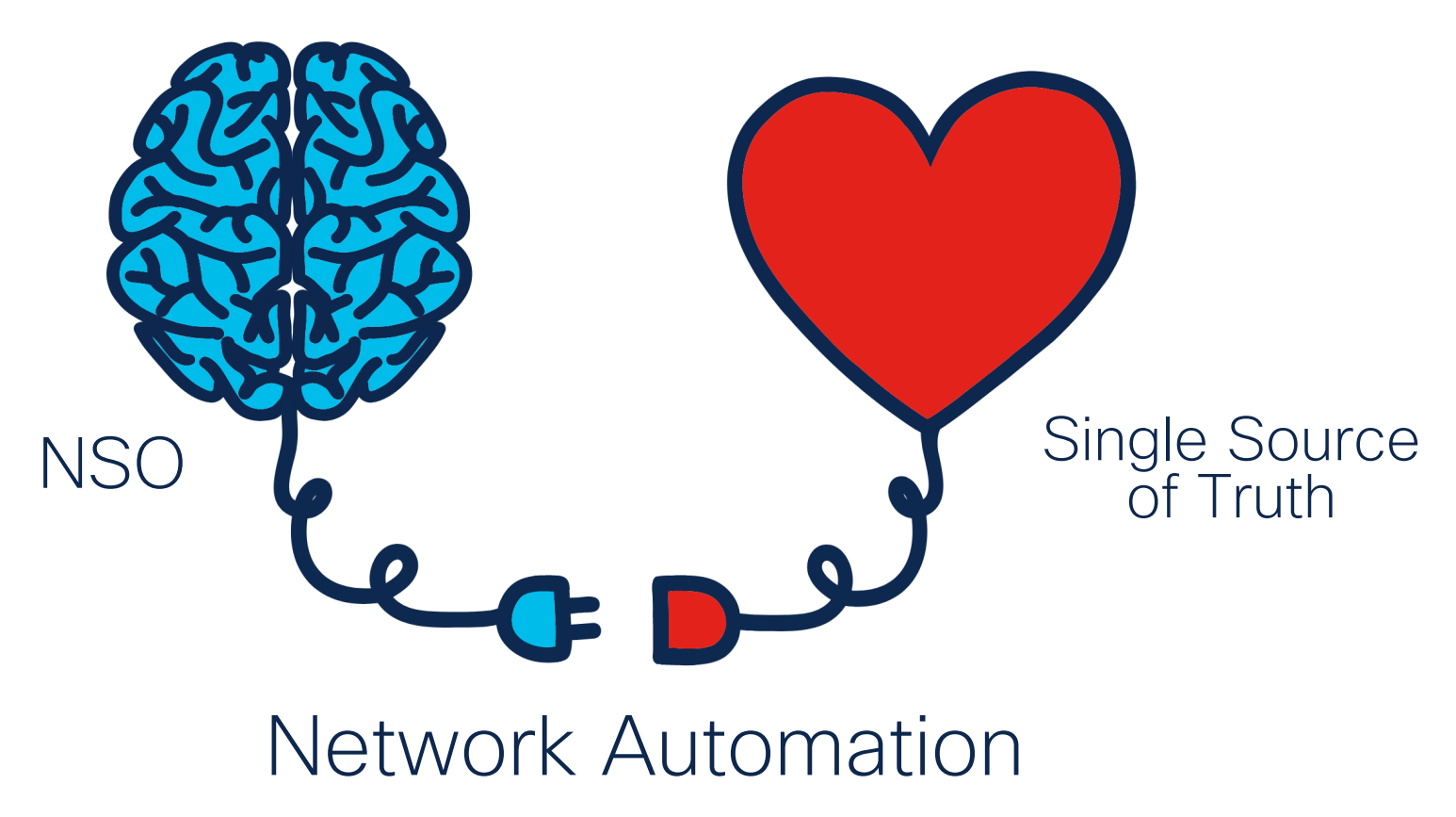

## Chapter 1:

## Single source of truth -But what does it mean?

Where do we keep information about the network?

- HLD, LLD
- Spreadsheets
- IPAM
- Git repository
- …ohhhh, there is this one guy, that should know that…
- Personal notes
- Wiki
- Databases
- NSO

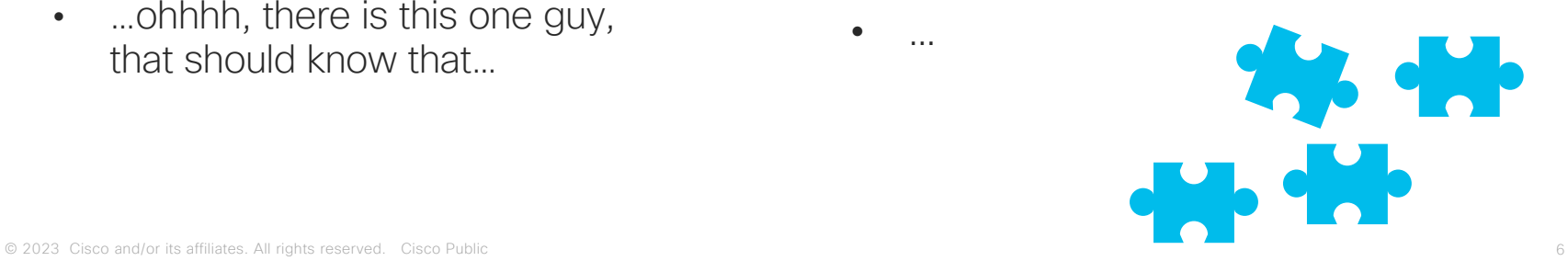

## What information do we want to keep?

- Inventory (racks, devices)
- IP address management
- Cabling and connections
- Sites and locations
- Virtual machines
- Vlans, VRFs, AS
- Anything else? Sure

# How about Netbox?

## Take advantage of Netbox

#### **Base**

- Data Model
- Customization
- Open Source
- Dockerized

#### **Integrations**

- Scripts
- Webhooks
- Plugins

#### **API**

- REST
- Swagger
- GraphQL

# DEMO

### Chapter 2:

## Single Network Interface

## How do we talk to our devices?

- 
- 
- 
- 
- 
- 
- 
- 

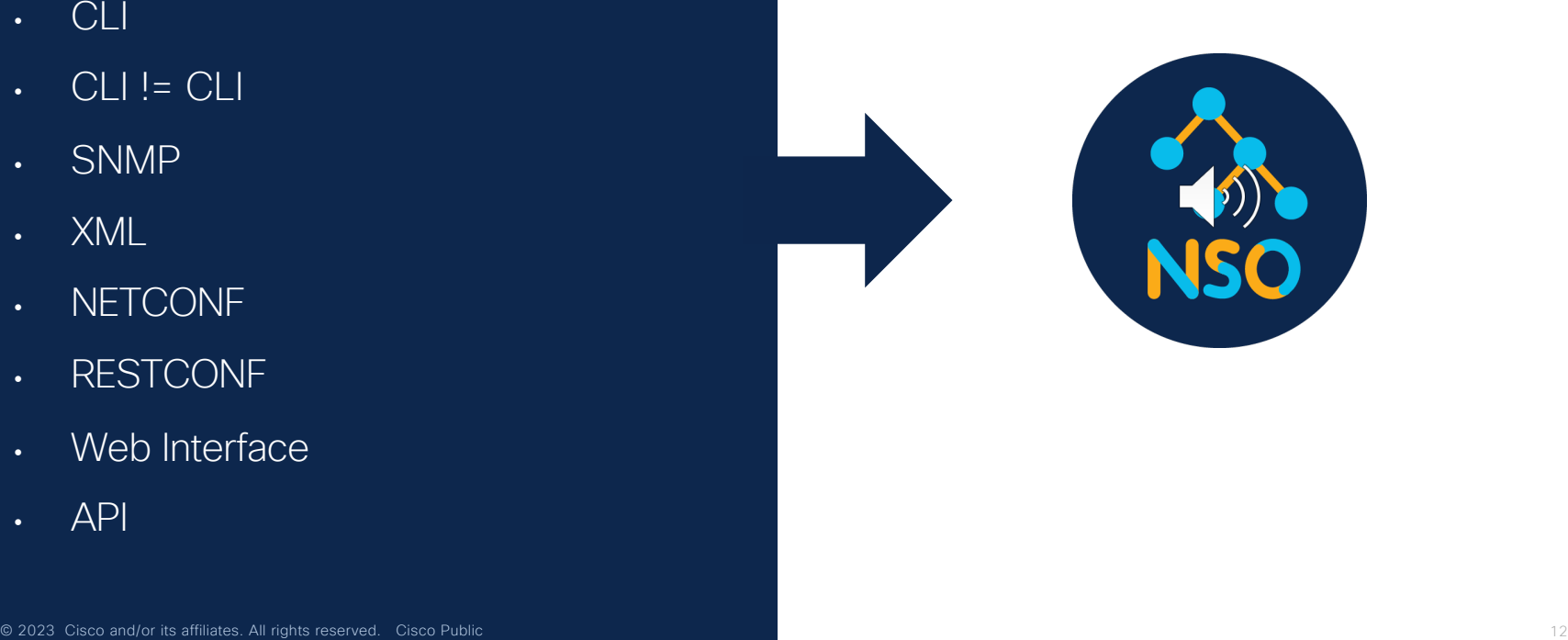

## Network Element Driver

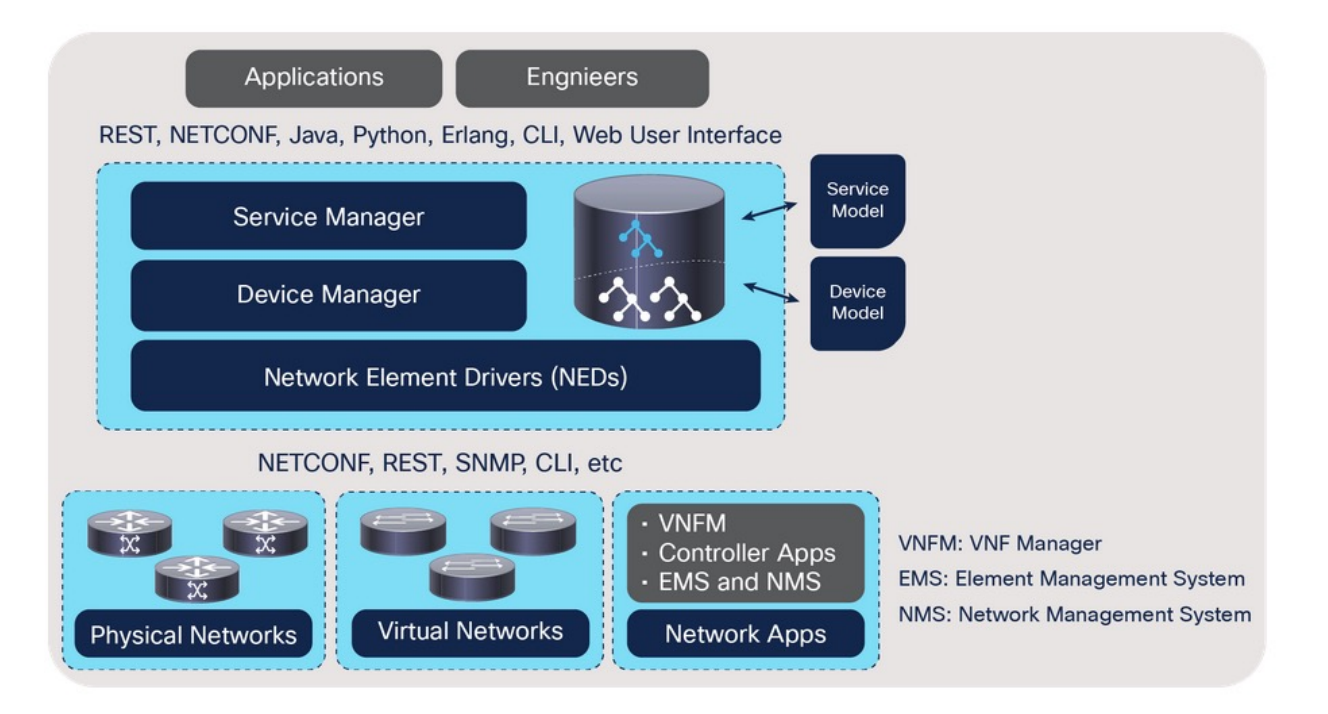

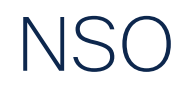

- Multivendor orchestration platform (NED)
- Configuration synchronization
- Configuration templates
- Services (YANG)
- Single API to entire network

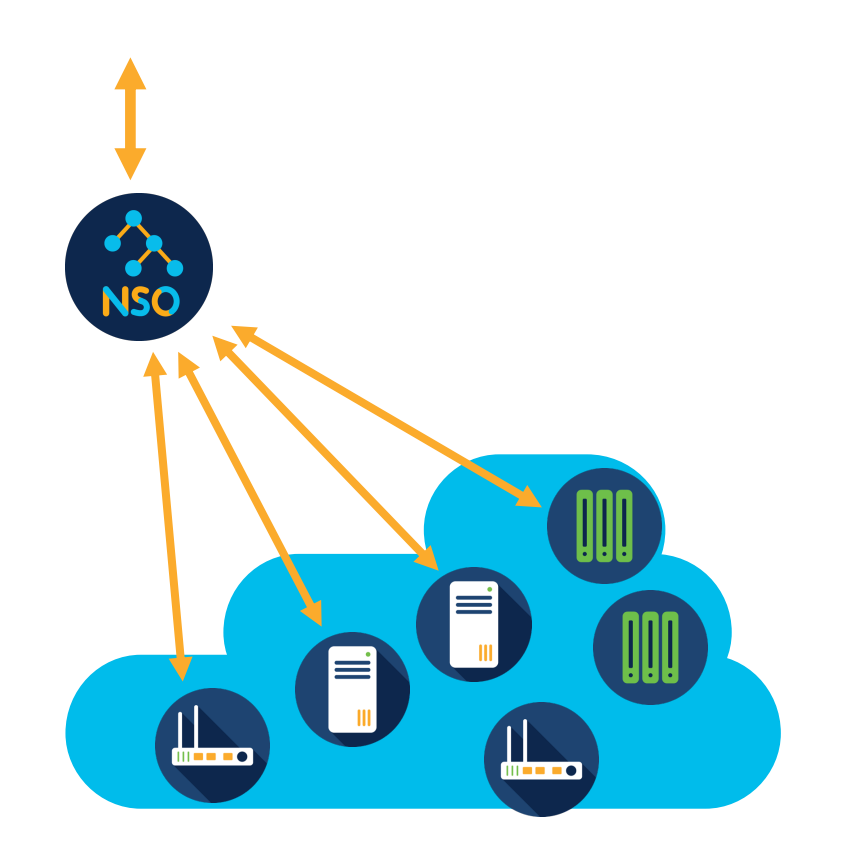

### RESTCONF API

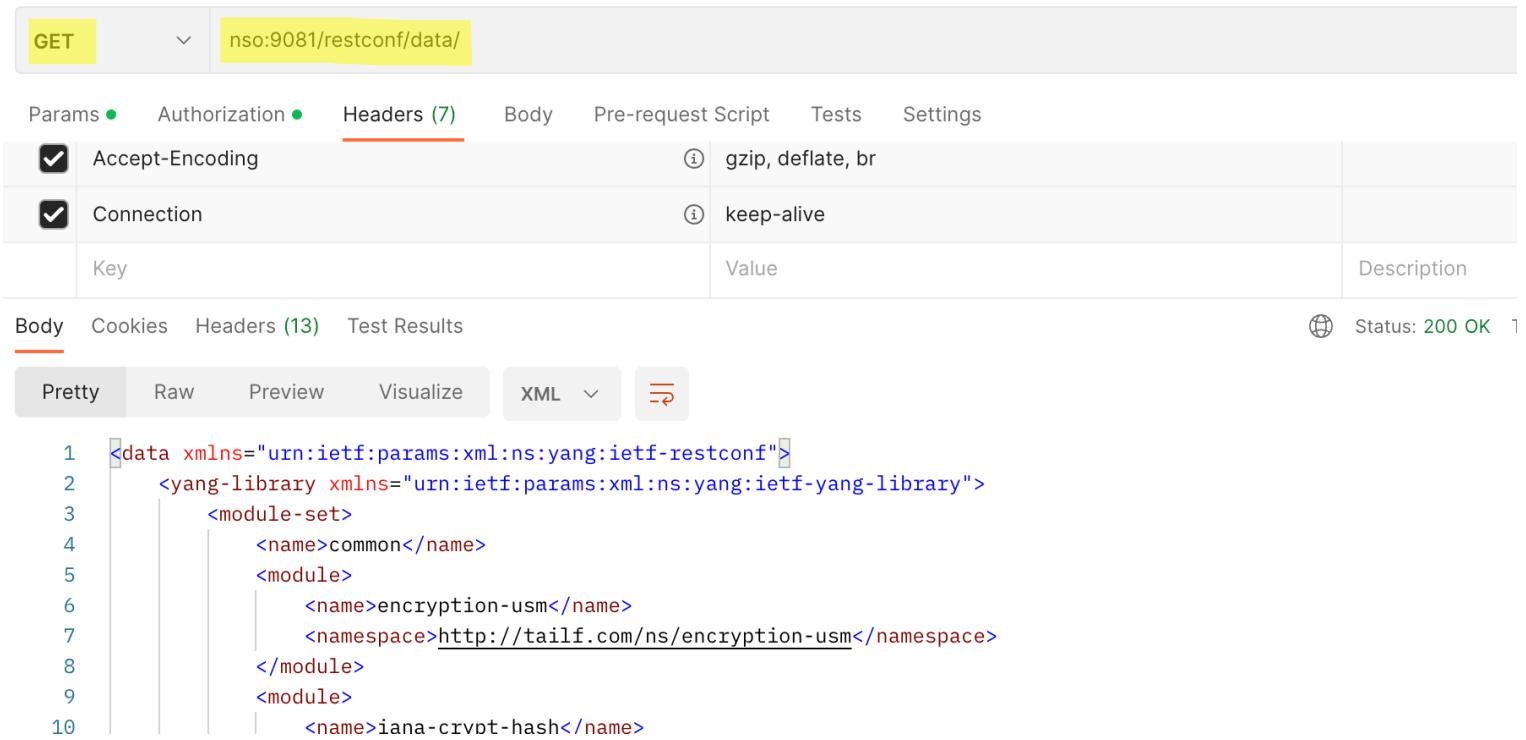

## Chapter 3

## Let's make them talk to each other

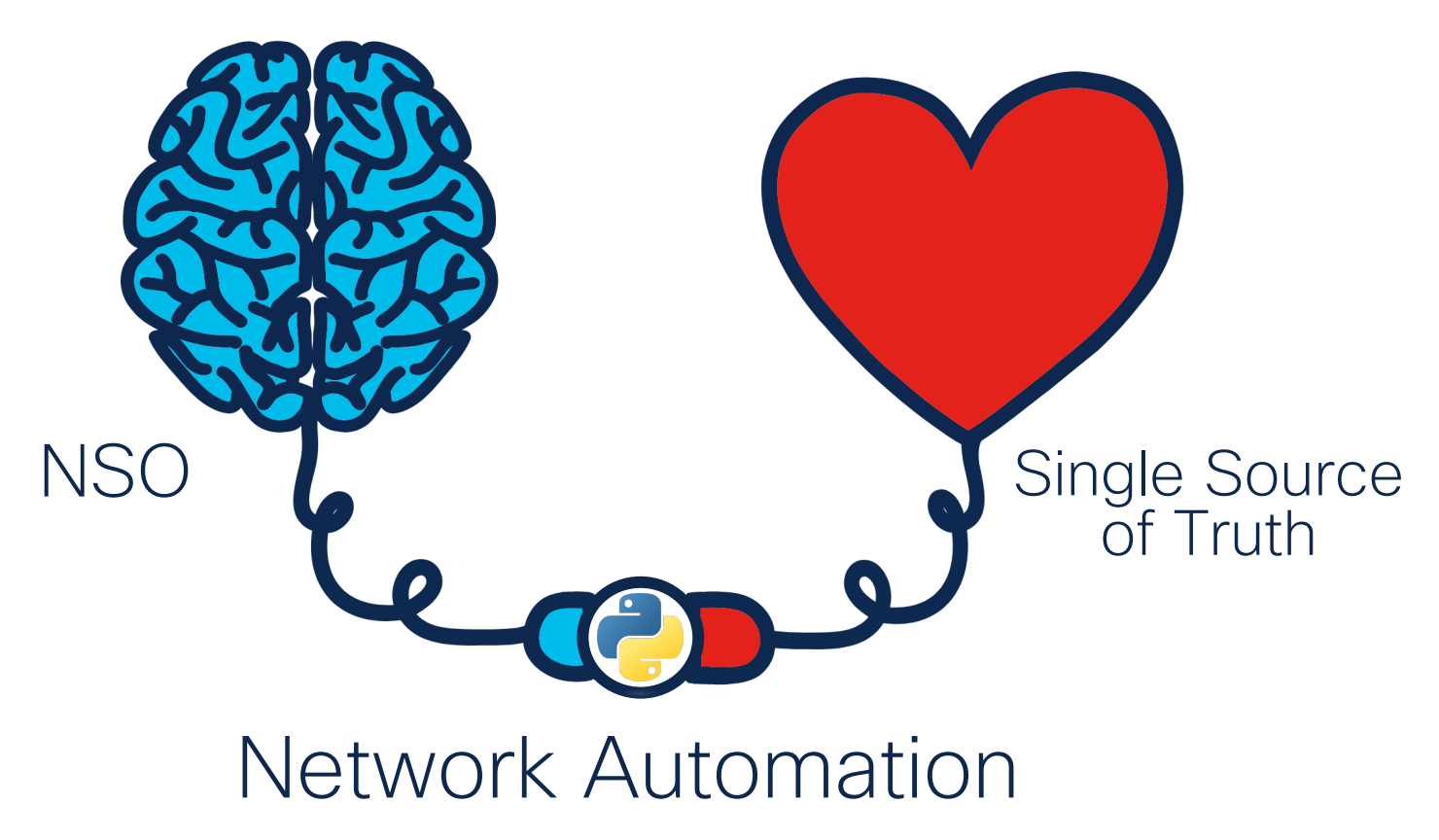

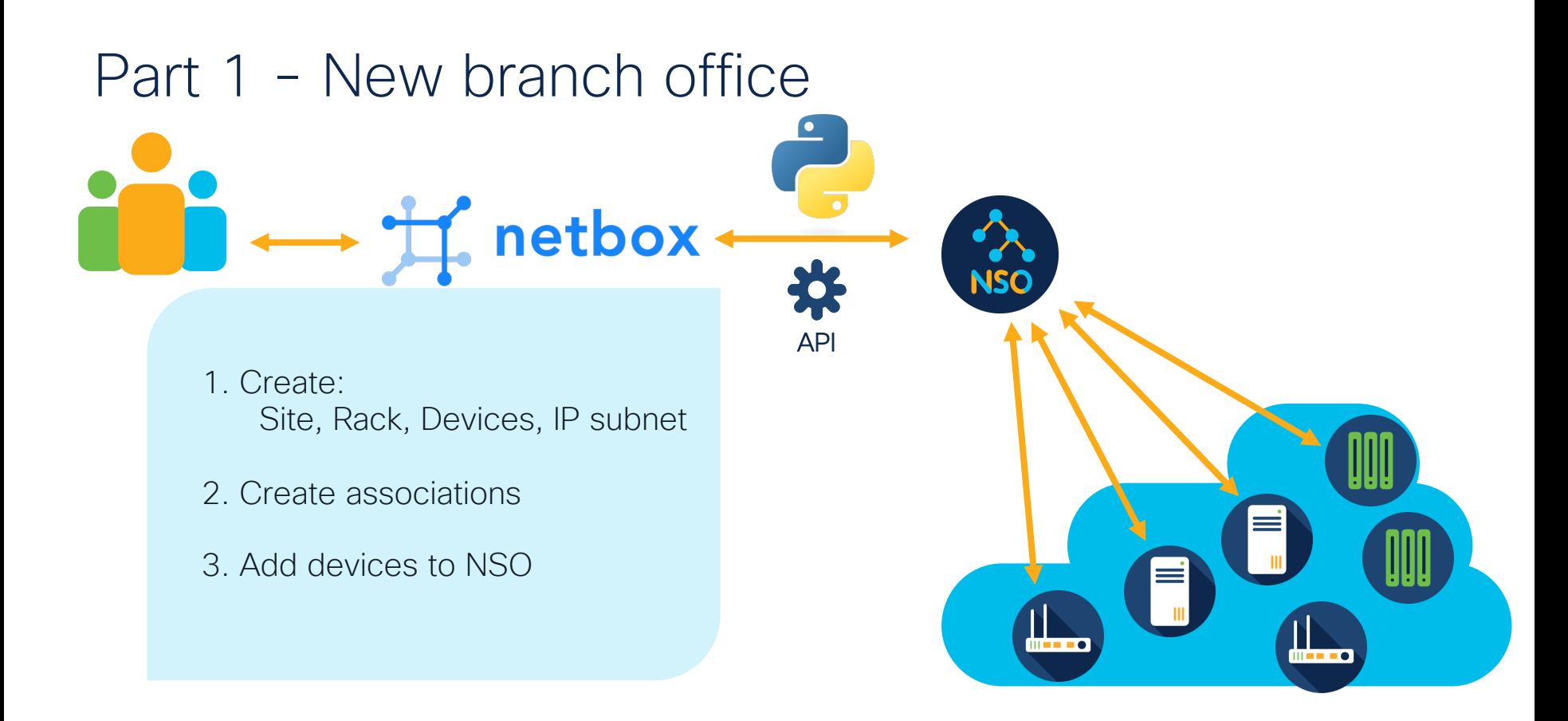

### How to create Netbox script?

### Define input data

```
class NewSiteScript(Script):
  class Meta:
     name = "New Site"
     description = "Provision a new site"
```

```
site_codename = StringVar(
  description="Short name of the new site",
```

```
switch_count = IntegerVar(
  description="Number of access switches in the site",
  default=1
)
```

```
switch_model = ObjectVar(
  description="Switch model",
  model=DeviceType
```
)

)

```
)
add_to_nso = BooleanVar(
  description="Add devices to NSO inventory"
```
### Define logic

```
def run(self, data, commit):
   site_codename = data['site_codename']
   switch_count = data<sup>['</sup>switch_count']
   switch_model = data['switch_model']
   add to nso = data['add to nso']
```
site = self.create\_new\_site(site\_codename)

```
mgmt id = self.find next free mgmt id()prefix = self.create_mgmt_prefix(site, mgmt_id)
dns_results = self.dns_allocations(site, mgmt_id, switch_count)
```

```
rack = self.create_rack(site)
  self.create_switch(site, switch_model, switch_count, mgmt_id,
rack)
```

```
if add to nso:
  self.add_devices_to_nso(site, dns_results)
```
# DEMO

### Means to interact

### 1) Netbox with native python packages

def create\_new\_site(self, site\_codename, site\_name): site = Site( name=site\_codename, slug=slugify(site\_codename), description=site\_name, status=SiteStatusChoices.STATUS\_PLANNED ) site.save() self.log\_success("New site %s (%s) created" % (site\_codename, site\_name)) return site

## Means to interact headers = {

1) Netbox with native python packages

2) NSO with requests

```
'Accept': 'application/yang-data+json',
  'Content-Type': 'application/yang-data+json',
  'Authorization': 'Basic YWRtaW46YWRtaW4='
}
payload = json.dumps({
   "tailf-ncs:device": [
      {
        "name": name,
        "address": ip,
        "port": 22,
        "authgroup": "mygroup",
        "device-type": {
           "cli": {
              "ned-id": "cisco-ios-cli-3.8:cisco-ios-cli-3.8"
           }
        },
        "state": {
           "admin-state": "unlocked"
        }
      }
   ]
})
response = requests.request("POST", url, headers=headers, data=payload)
resp = response.status_code
```
![](_page_22_Figure_0.jpeg)

## How to create NSO python script?

### Talk to Netbox

```
def get_subnet():
  url = netbox + "ipam/prefixes/?site=" + site
  response = requests.request("GET", url, headers=headers, data={}).json()
  subnet = response["results"][0]["prefix"]
  return subnet
def reserve_dhcp_pool(subnet):
  start_address = subnet.replace(".0/24", ".129/24")
  end address = subnet.replace(".0/24", ".254/24")
  url = netbox + "ipam/ip-ranges/"
  payload = json.dumps({
     "start_address": start_address,
     "end_address": end_address,
     "description": pool_name
  })
  response = requests.request("POST", url, headers=headers, data=payload)
  return response
                                                                 def configure_device(subnet):
                                                                   with ncs.maapi.single_write_trans('admin', 'python', groups=['ncsadmin']) as t:
                                                                      root = ncs.maagic.get root(t)device_cdb = root.devices.device[device_name]
                                                                      device_cdb.config.ios__ip.dhcp.pool.create(pool_name)
                                                                      device_cdb.config.ios__ip.dhcp.pool[pool_name].default_router.create(default_router)
                                                                      device_cdb.config.ios__ip.dhcp.pool[pool_name].network.network_number = 
                                                                 network_number
                                                                      device_cdb.config.jos__ip.dhcp.pool[pool_name].network.mask = "255.255.255.128"
                                                                      t.apply()
```
Talk to device

# DEMO

### Means to interact

1) Netbox with native python packages

### 2) NSO with requests

#### 3) NSO data with built in API

with ncs.maapi.single\_write\_trans('admin', 'python', groups=['ncsadmin']) as t: root = ncs.maagic.get\_root(t) device\_cdb = root.devices.device[device\_name] device\_cdb.config.ios\_\_ip.dhcp.pool.create(pool\_name) device\_cdb.config.ios\_\_ip.dhcp.pool[pool\_name].default\_router.create(default\_router) device\_cdb.config.ios\_\_ip.dhcp.pool[pool\_name].network.network\_number = network\_number device\_cdb.config.ios\_\_ip.dhcp.pool[pool\_name].network.mask = "255.255.255.128" params = t.get\_params() params.dry\_run\_native() result = t.apply\_params(True, params) t.apply\_params(True, t.get\_params())

### Means to interact

1) Netbox with native python packages

### 3) NSO data with built in API

4) Netbox data with requests

### 2) NSO with requests

![](_page_26_Picture_55.jpeg)

### What can happen next?

![](_page_27_Figure_1.jpeg)

![](_page_28_Picture_0.jpeg)

# Moral of the Story

![](_page_30_Picture_0.jpeg)

### Add NSO and Netbox to your Automation Toolbox

![](_page_31_Picture_1.jpeg)

### … and experiment with them

![](_page_32_Picture_1.jpeg)

cisco.com/go/nsohub docs.netbox.dev github.com/annately

# Thank you

### $\frac{1}{2}$ The bridge to possible